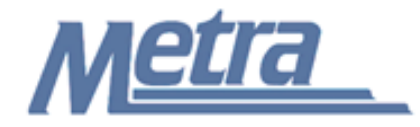

## **Instructions**

The instructions presented in this document shall be followed by all Third Party Contractors regarding the Nonconformance Report (NCR). This report is used to identify deficiencies in the quality of materials, work or services being performed. When a nonconformance is reported, a corrective action plan shall be developed and implemented to prevent reoccurrence of the nonconformance. Nonconformances may be identified and reported by either Metra or the Third Party Contractor.

Corrective action planned for a nonconformance must be approved by Metra prior to implementation. The Third Party Contractor shall confirm that the corrective action has been taken. Either Metra or the Third Party Contractor's QA representative may verify the corrective action, and close the NCR. The NCR shall not be closed until the corrective action has been implemented and has been proven effective in preventing reoccurrences of the nonconformance. action planned for a nonconformance must be approved by Metra prior to implementy Contractor shall confirm that the corrective action has been taken. Either Merical CHATC Dary Contractor's QA representative may verify the

Metra will select the "Use As Is", "Repair", "Rework", "Scrap" or "Other" check box when reviewing the corrective action for approval.

If an Alternate Corrective Action is proposed by the Recipient, the Recipient must receive approval for this Alternate Corrective Action, via email, from the Issuer and attach that approval to the Nonconformance Report.

Copies of all NCR(s) issued shall be submitted to the Metra Project Manager once closed. NCR(s) shall be turned over to Metra as a part of project closeout. All documents shall be scanned, copied to a CD or thumb drive and submitted to Metra electronically.

Third Party Contractors shall insert their own company logo in place of the Metra logo in the upper left-hand corner of the form.

This form, and any associated documentation, shall be turned over to Metra as a part of project closeout. All documents shall be scanned, copied to a CD or thumb drive and submitted to Metra electronically.

Follow the directions on the subsequent pages for entering data into the NCR.

## Notes:

- 1. To insert the Third Party logo, go to Page Setup in MS-Excel, click on the Custom Header button under the Header/Footer Tab, use the Insert Picture button and Format Picture button to insert and size the new logo in the Left Section of the Header.
- 2. The Nonconformance Report is a one (1) page form. Additional sheets may be attached to the Nonconformance Report, if necessary, to further describe the deficiency, corrective action, etc. Any additional sheets attached to the Nonconformance Report shall clearly identify the Project name, Metra Project number, Contract number and Task number (if applicable).
- 3. Evidence of the nonconformance and the corrective/preventive action are to be attached to the NCR prior to closure.
- 4. The general layout of the form has been established by Metra and shall not be altered by the Third Party Contractor.

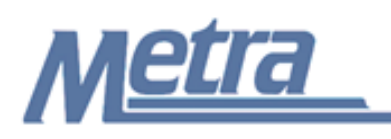

## **Instructions**

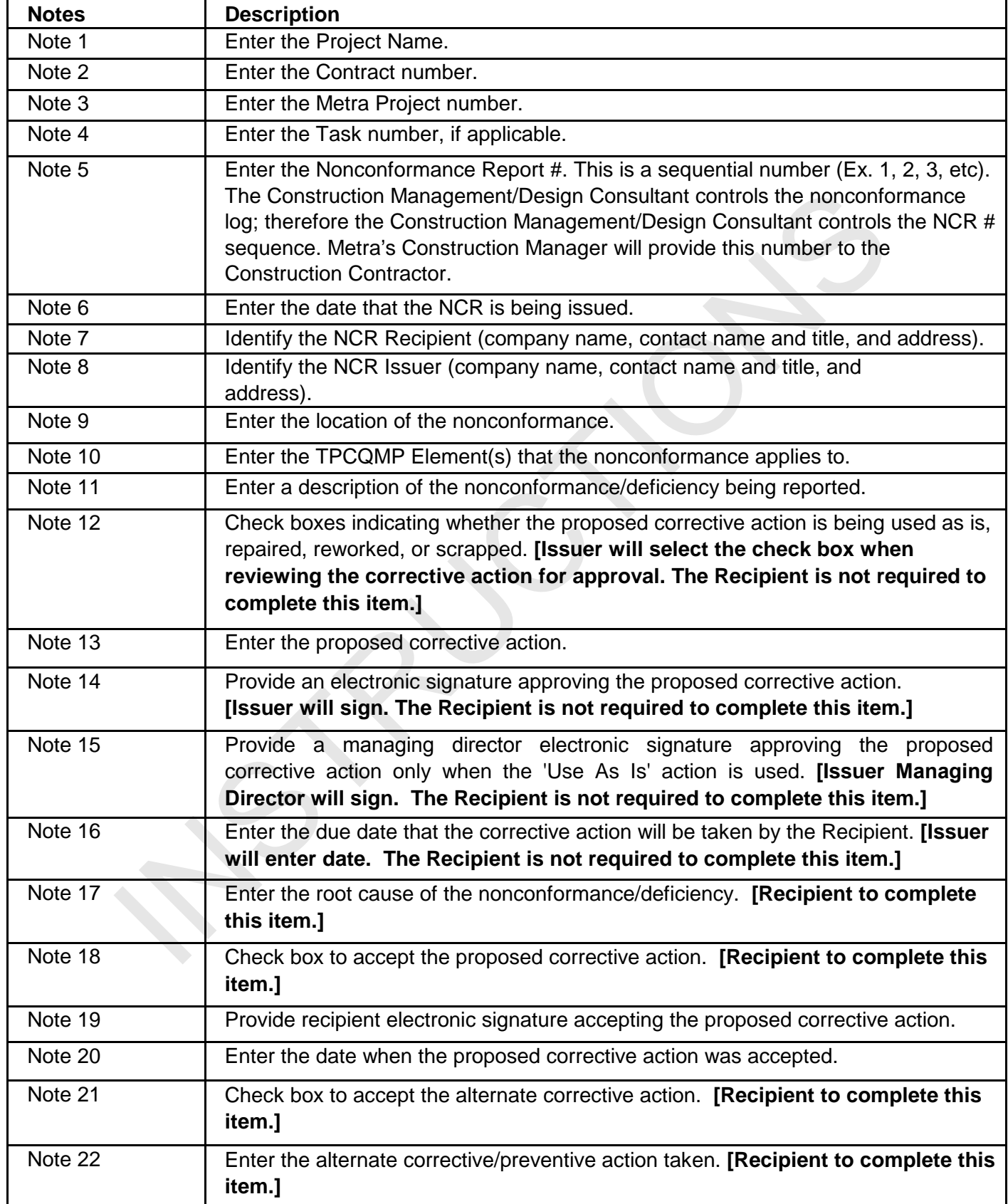

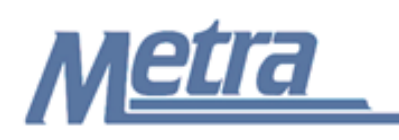

## **Instructions**

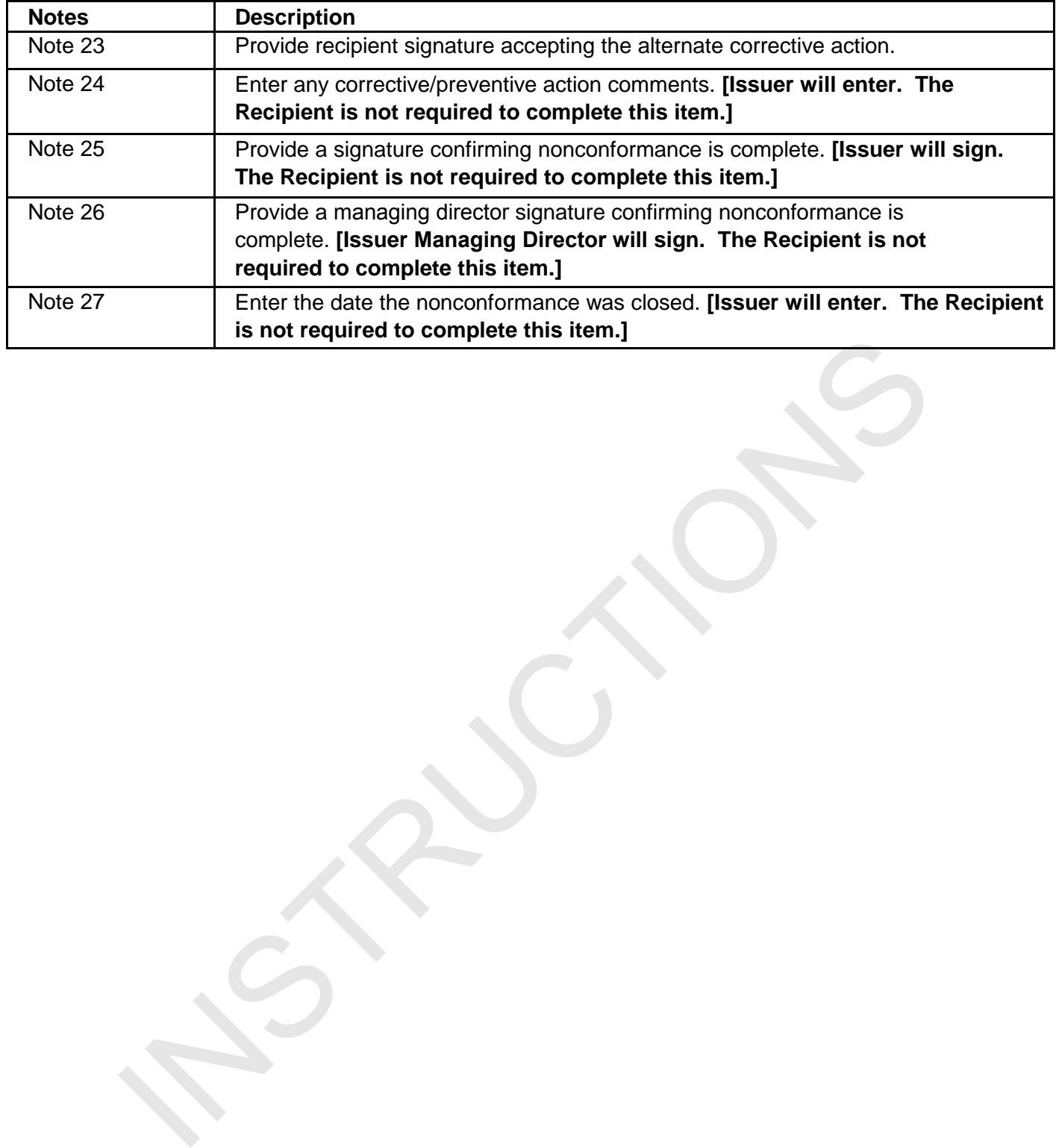

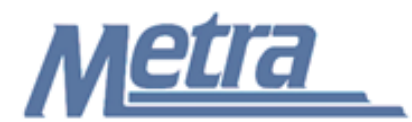

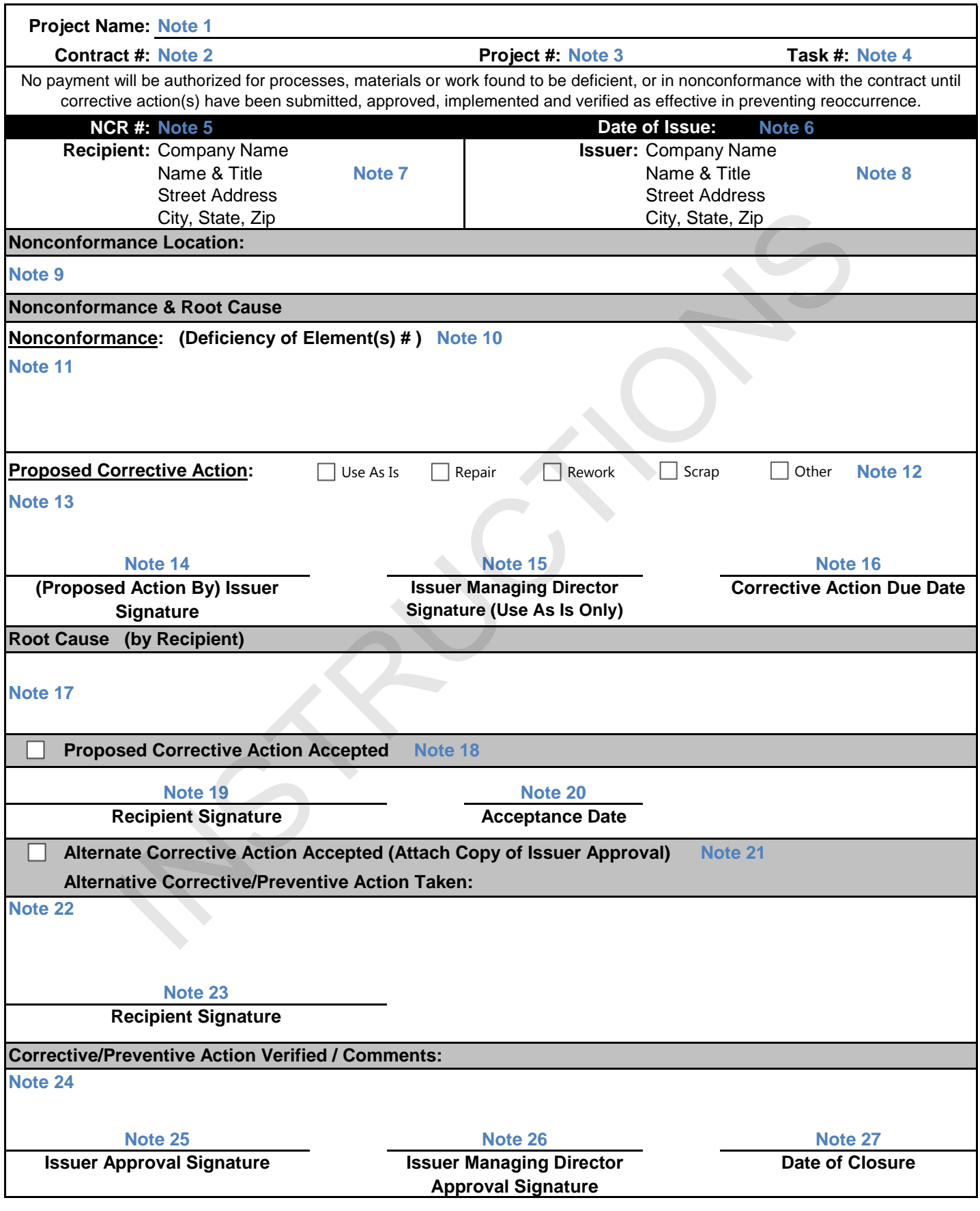